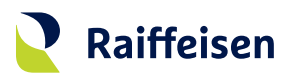

# **Activation guide LuxTrust Mobile**

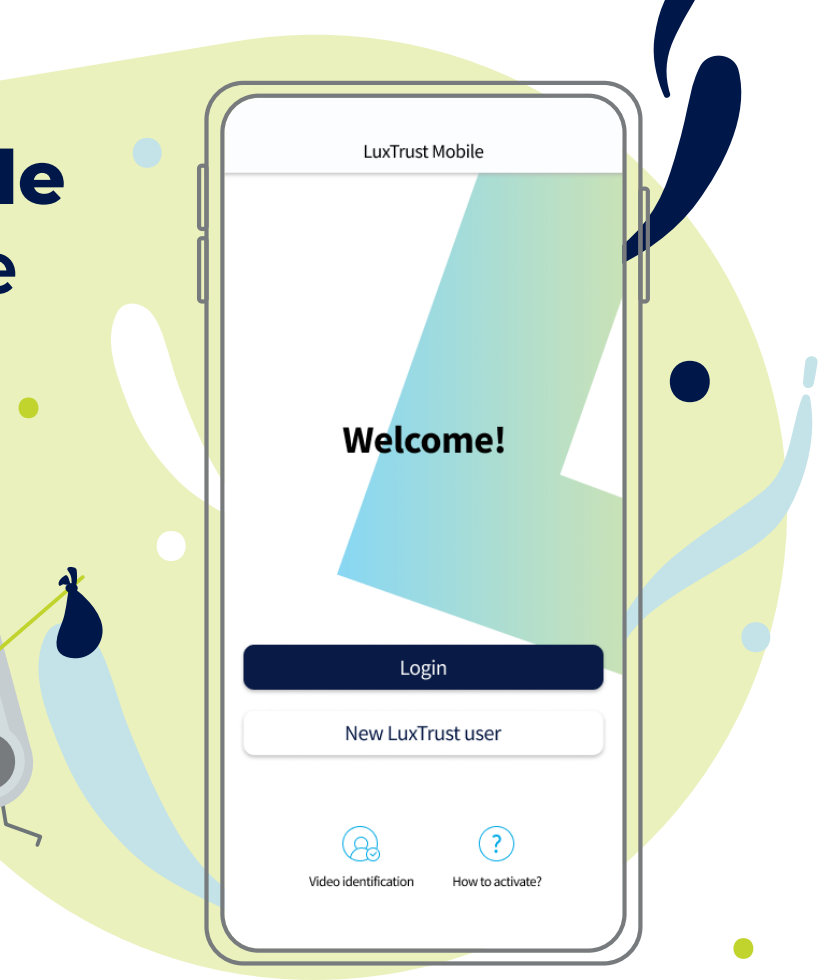

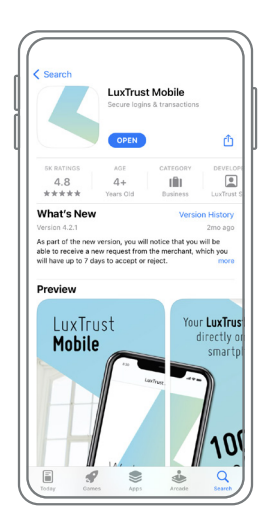

**Download the LuxTrust Mobile app** on the AppStore or Google Play **typing "LuxTrust Mobile"** in the search bar.

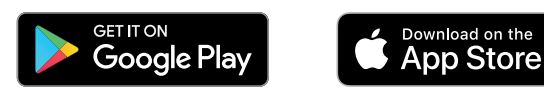

**There are two ways to activate LuxTrust mobile.** According to your situation, please refer to the chapter that is relevant to you. If …

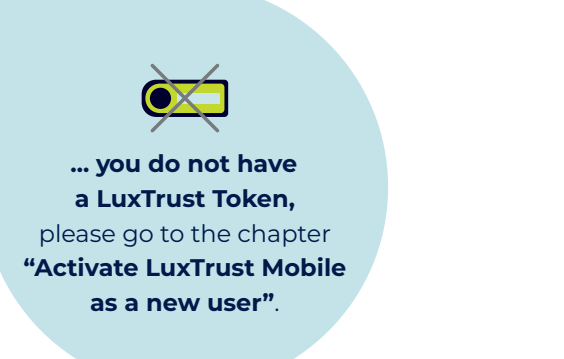

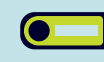

**... you already have a LuxTrust Token**, please go to the chapter **"Activate LuxTrust Mobile with a LuxTrust Token"**.

### **Activate LuxTrust Mobile as a new user**

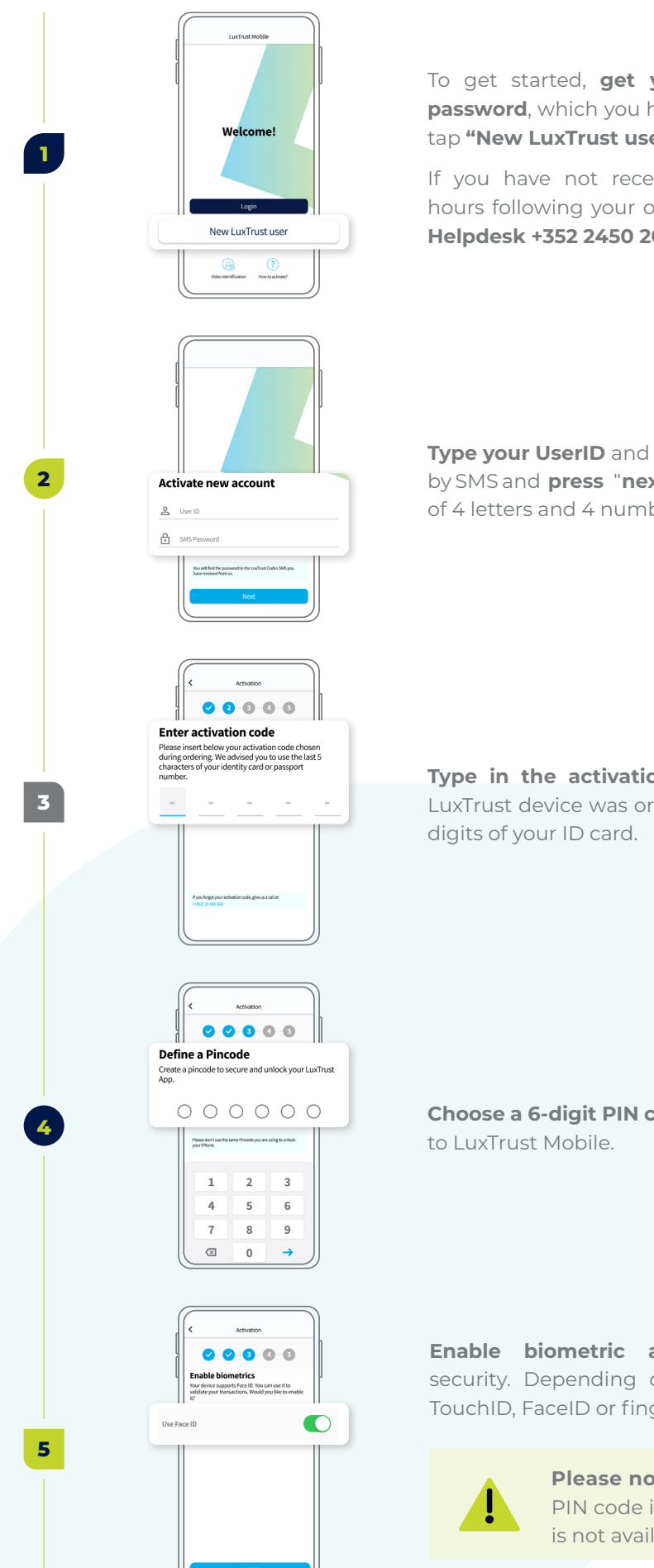

To get started, **get your User ID** and your **password**, which you have received by SMS and tap **"New LuxTrust user"**.

If you have not received an SMS within 48 hours following your order, **please contact our Helpdesk +352 2450 2000**.

**Type your UserID** and the **password** received by SMS and **press "next"**. Your UserID consists of 4 letters and 4 numbers.

**Type in the activation code** defined when the LuxTrust device was ordered. This code is the last 5

**Choose a 6-digit PIN code** to secure your connexion

**Enable biometric authentication** for more security. Depending on your device, it can be TouchID, FaceID or fingerprint.

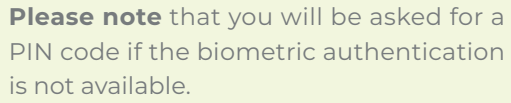

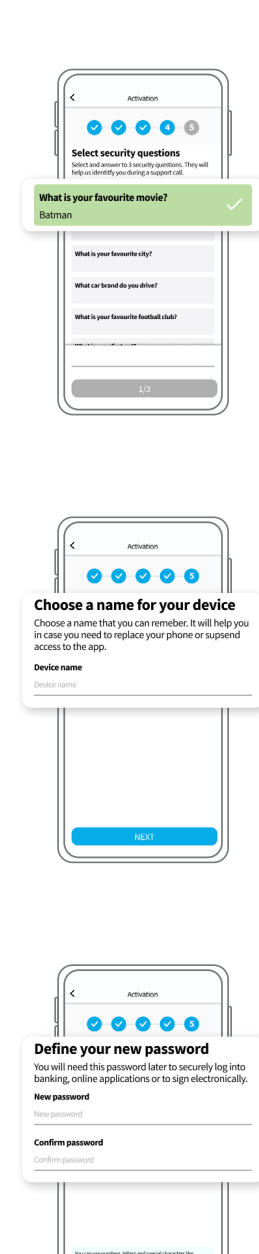

**Example 2018** 

**7**

**8**

**6**

**Choose your security questions** and **provide a clear and conscise answer** for each of them. Then, press **"confirm"**.

**Define a name** for the device on which you have installed the LuxTrust Mobile app.

**Choose a new password** to finalise the activation and **"confirm"**.

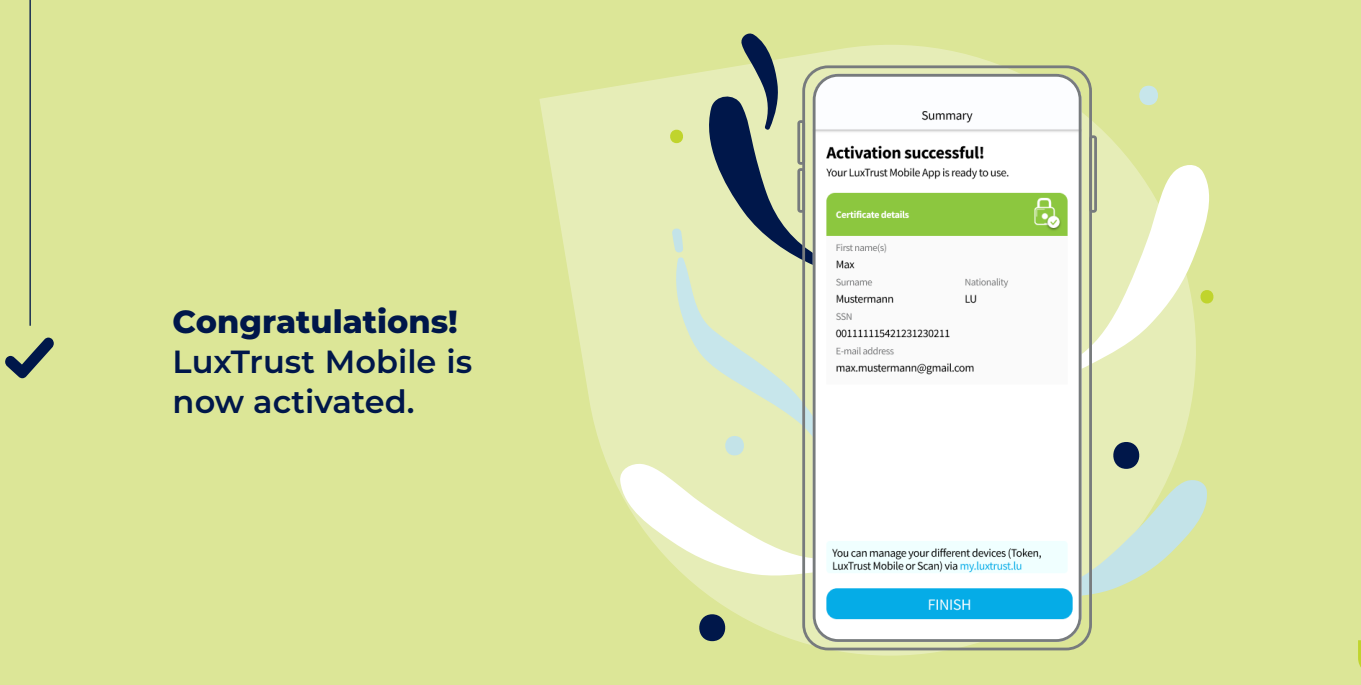

## **Activate LuxTrust Mobile with a LuxTrust Token**

 $\bullet$ 

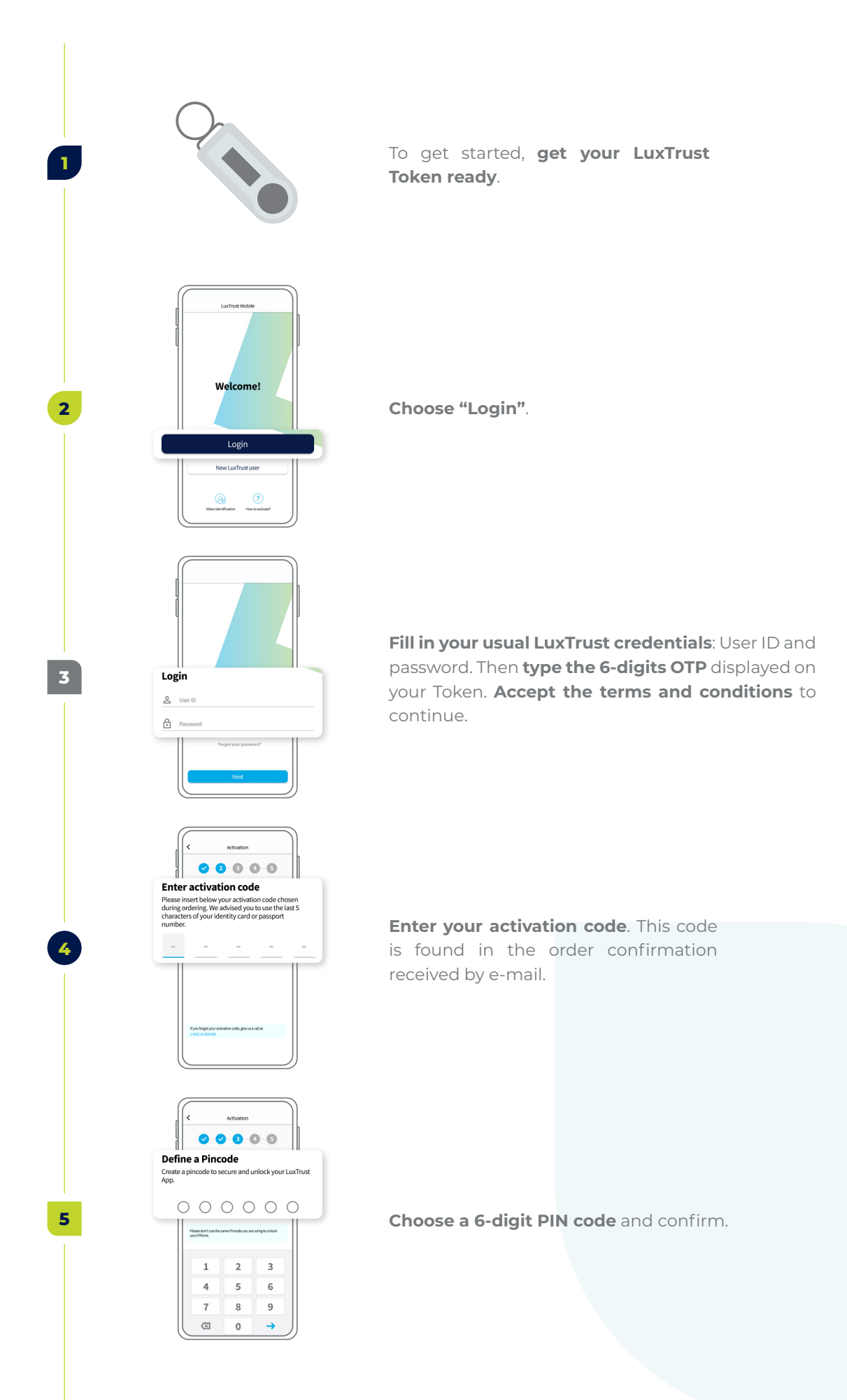

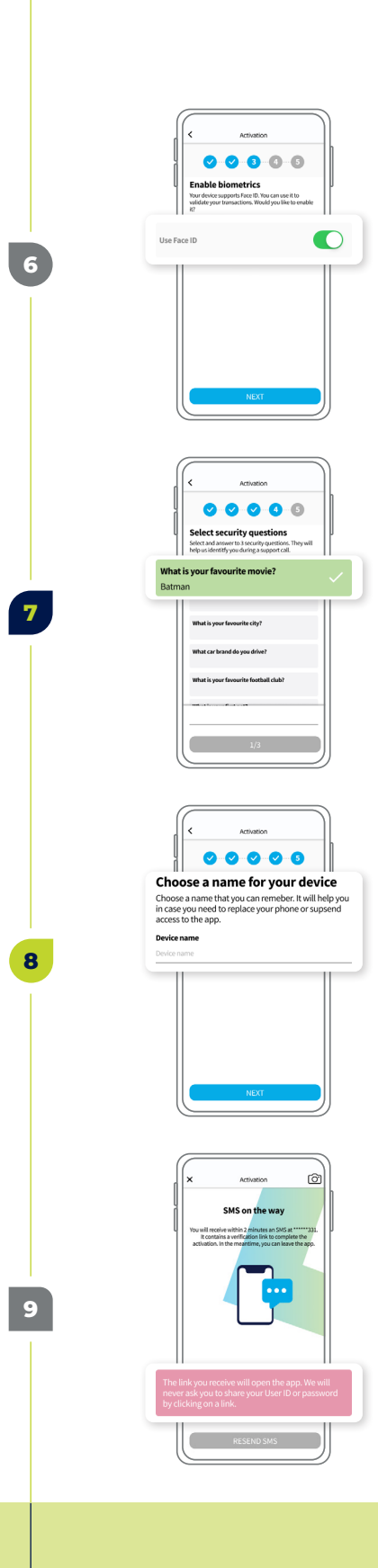

 $\bullet$ 

If you want, and for more security, **enable biometric authentication**. Depending on your smartphone, it can be TouchID, FaceID or fingerprint.

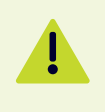

**Please note** that you will be asked for the PIN code if the biometric authentication is not available.

**Choose your 3 security questions and provide a clear and conscise answer for each of them.** Then, **press "confirm"**.

**Define a name** for the device on which you have installed the LuxTrust Mobile app.

You will receive a confirmation SMS within 10 to 20 min. **Click on the link** to confirm the activation.

**Congratulations!** 

**LuxTrust Mobile is now activated and you can do without your Token.**

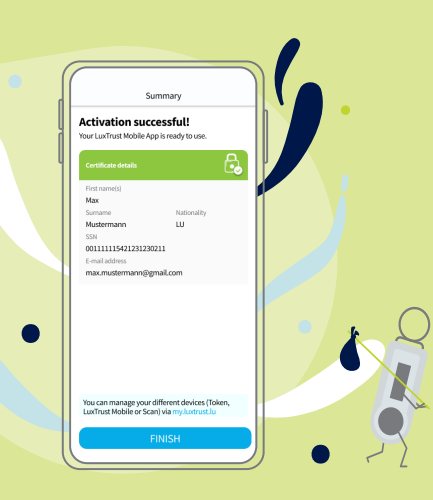

## **Further information …**

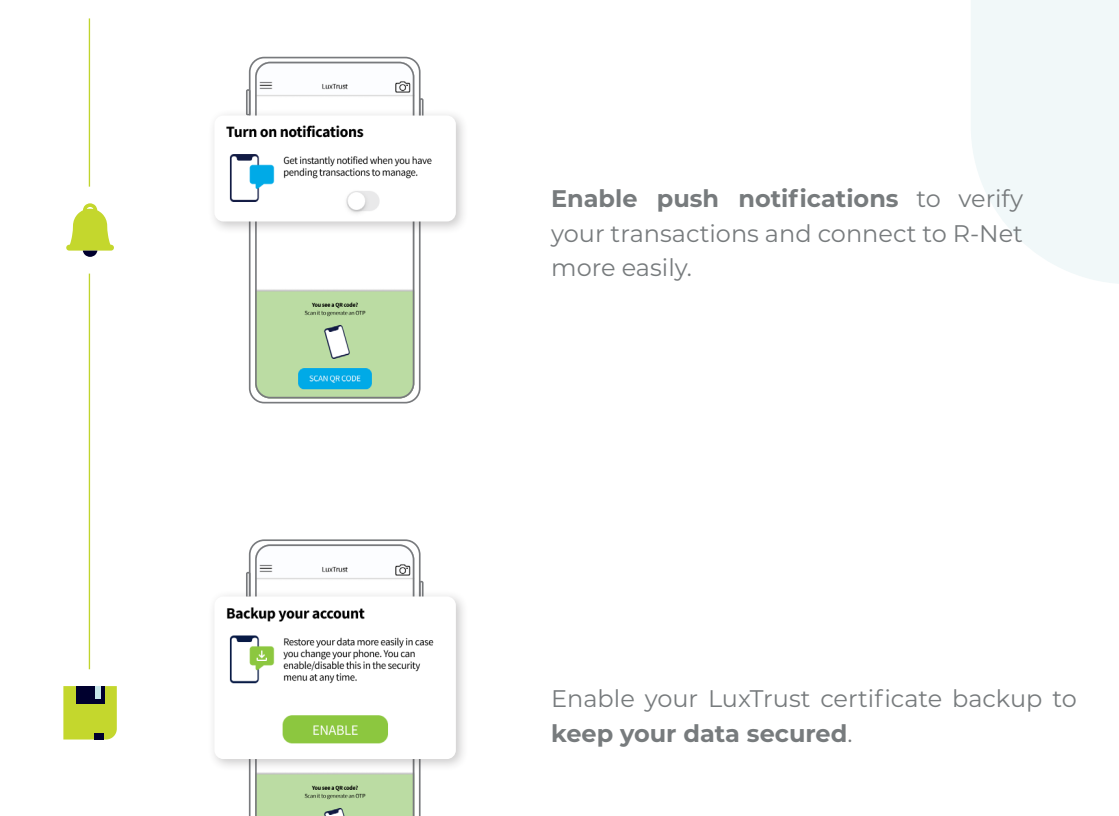

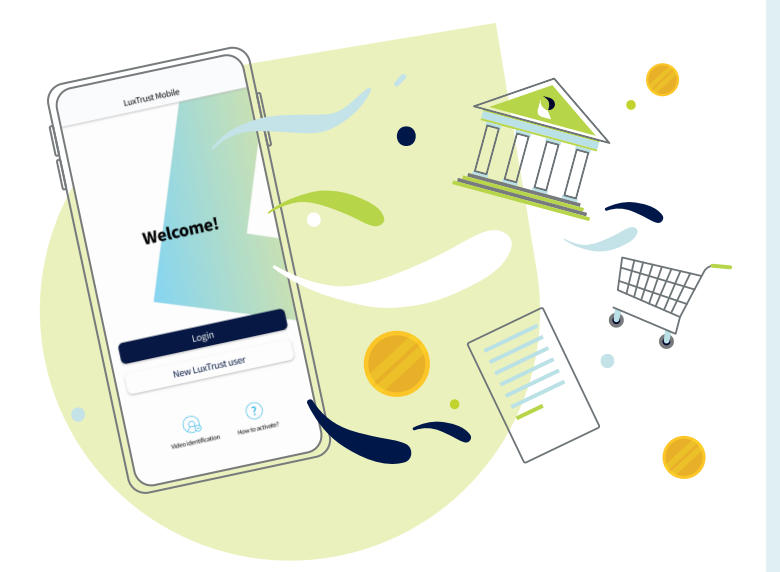

#### **Need help?**

- If you cannot find your LuxTrust login information (UserID, password), **this information is provided in the initial mail (or sms)** you received when you ordered your token. **If you can no longer find this information, please contact LuxTrust**.
- If you have problems activating your LuxTrust Mobile product or are unable to connect to R-Net after activation, please **contact our HelpDesk on +352 2450 2000**.
- For all other questions regarding LuxTrust Mobile: **https://www.luxtrust. com/en/support** or **+352 24 550 550**.

### **Notes**

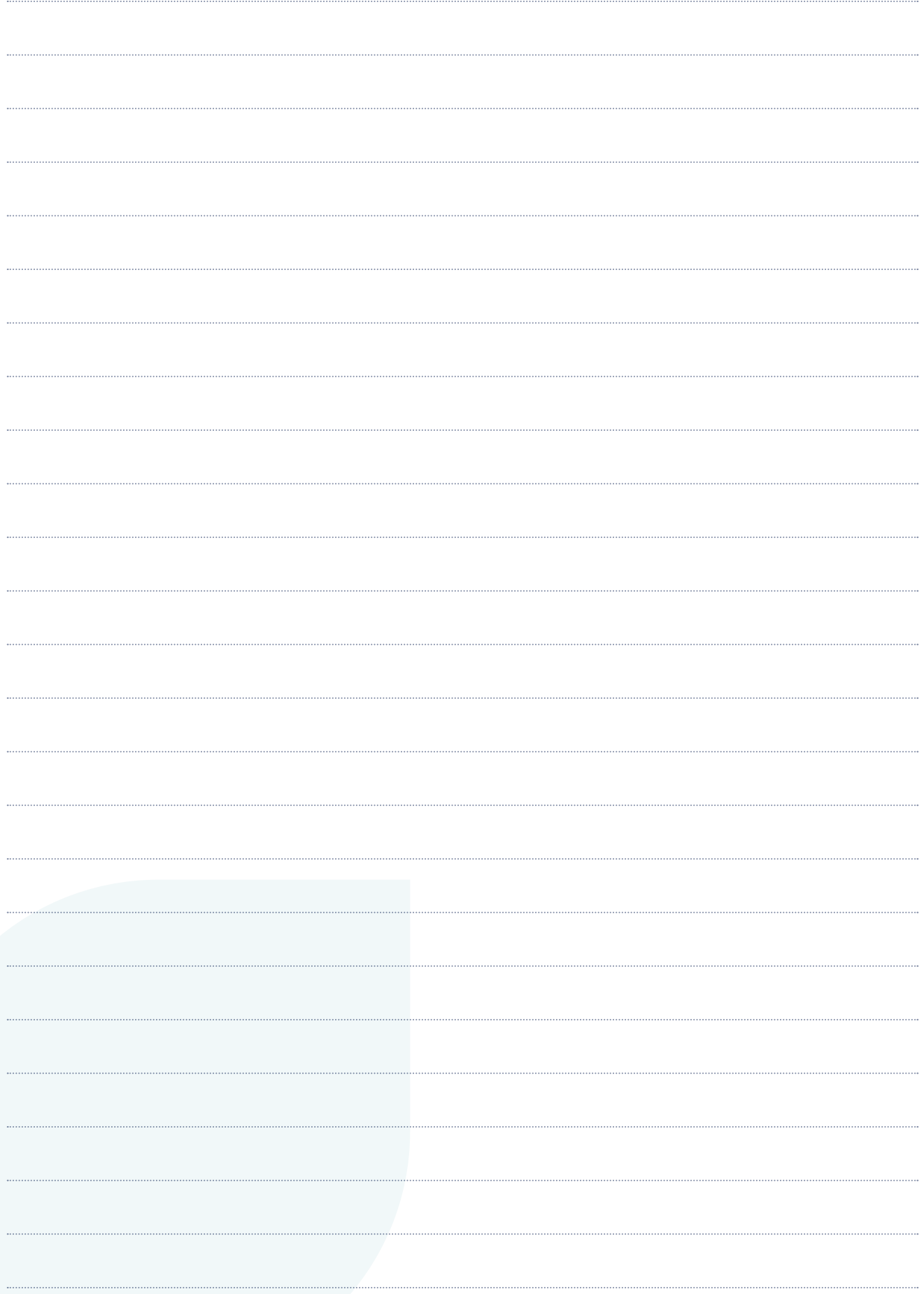

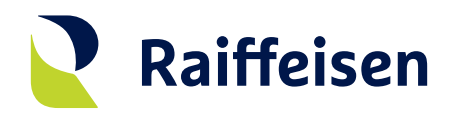

**Banque Raiffeisen** Société coopérative

#### **Adresse siège**

4, rue Léon Laval L-3372 Leudelange Luxembourg

T +352 24 50-1 www.raiffeisen.lu

### **Adresse postale**

B.P. 111 L-2011 Luxembourg